## История

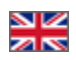

Страница просмотра детализации заказов. Вкладка «История». Вкладка «История» носит информационный характер. На ней отображается какого числа и в какое время заказ приобрел указанный статус — история изменения статусов заказа.

## Расположение в админке: Заказы > Номер-заказа

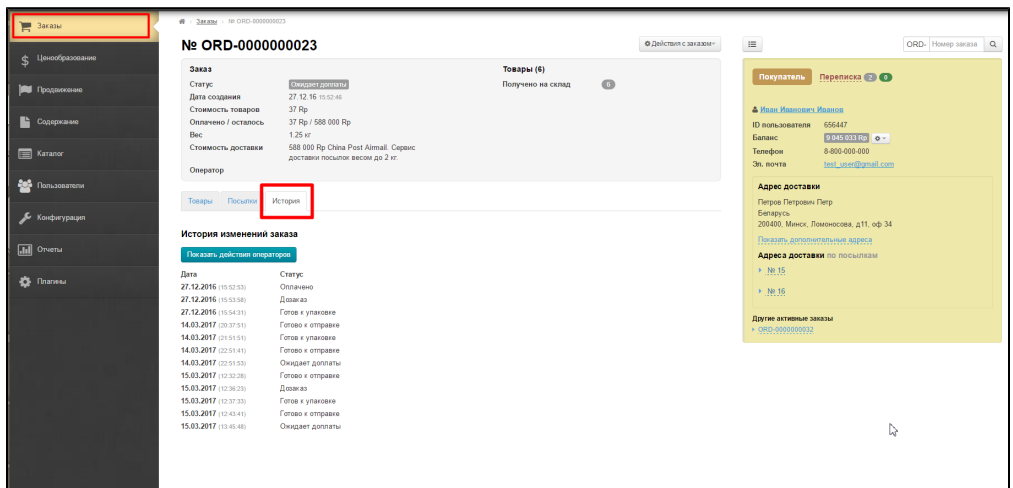

Можно посмотреть действия по операторам (которых можно назначить в разделе «[Администраторы](http://docs.otcommerce.com/pages/viewpage.action?pageId=16910159)»). Для просмотра, нажмите кнопку «Показать действия операторов»:

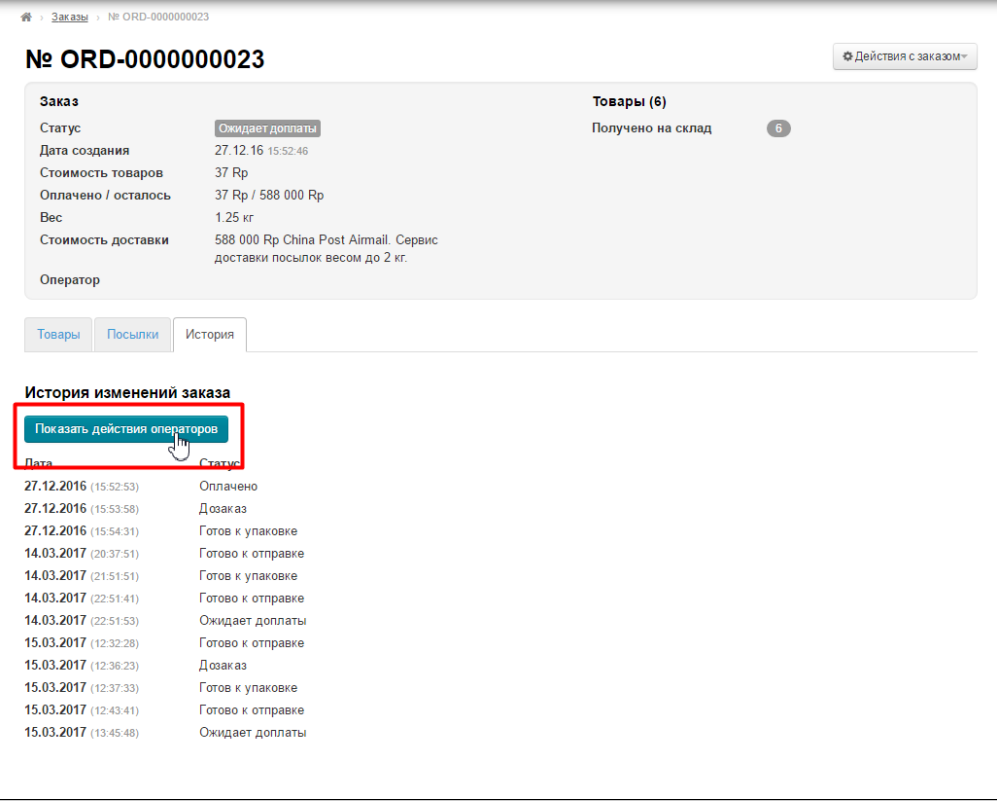

Внизу откроется таблица с перечнем изменений:

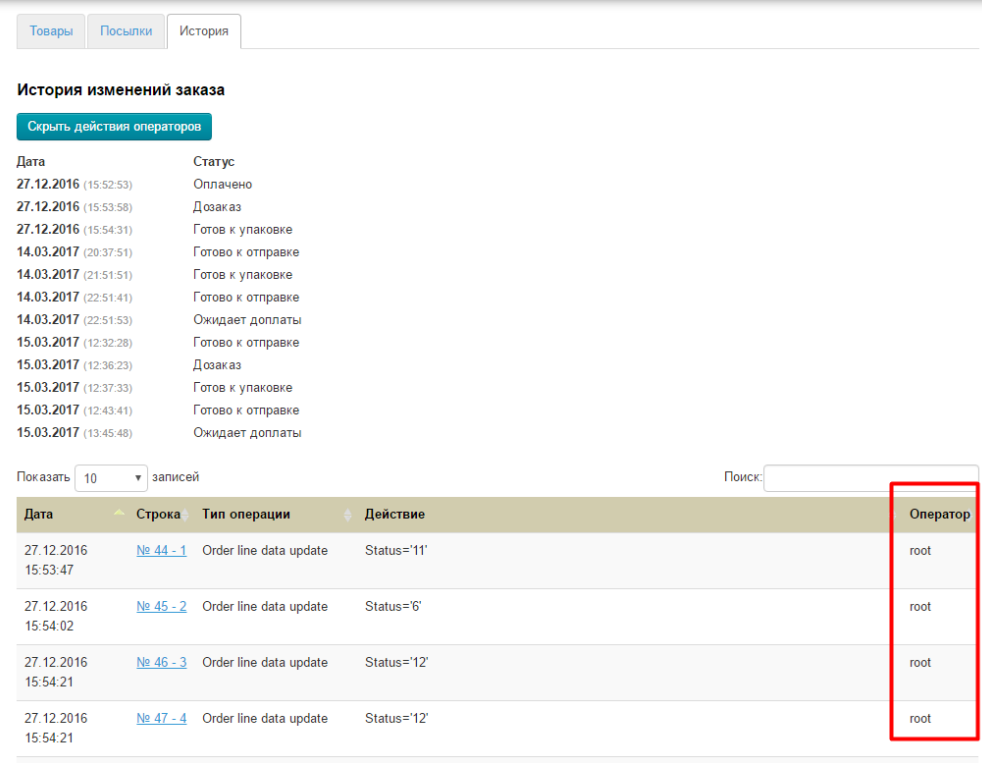